**Subject:** [SUG] RSS New Install 2.9.55 **From:** "Jim Sky" <radiosky@radiosky.com> **Date:** 9/12/21 00:41 **To:** sug@sug.groups.io

[Edited Message Follows]

Dear SUGgestables,

\*\*\*Edit\*\*\* Sept, 30, 2021

====================

Jim Brown, found a file missing in the new spec install, so if your RSS ver. 2.9.55 isn't working just install the 2.9.55A version below.

http://radiosky.com/spec/Spectrograph-2-9-55A.exe ======================================

Tonight I finally uploaded a long promised update. You do not need to uninstall your current version, but some files are moving to a My Documents\Radio-Sky\Radio-Sky Spectrograph\ folder. Among the things moving there are color files, sked files, correction files, and SDRPlay2RSS config and observatory files. I tried to make it so that many of these files would automatically be moved, if you have any custom files, you may have to manually move them. Sorry for the PITA but it is a one time burden for what I hope will be a less troublesome future.

The most important fix is the missing files issue. I don't think you will be missing them anymore. However, whatever timing problem that was causing the normal file save process to fail, might still leave you with a header (sph) plus a temporary data (spt) file. Let me know if you see that, but I hope you won't. If it does fail, it is now easier to recover.

I made some changes that seem to make publishing on the server list more reliable. Don't forget you can now set up a dynamic DNS account and not have to worry about publishing failing. If someone has your DDNS name and port, they can always connect to you if you are serving by manually entering your domain name.

This update has only had a modicum of testing with FSX receivers. You are welcome to try it with the FSX if you have one, but you may have to return to whatever version is working for you. If you look under Receiver and select Radio Com Port you will see a new Com Port selection window: (You must select FSX.. as your radio to see the prompt) *Notice at the bottom is a option to select either the MScomm or the commercial Scomm "driver"* . Give the other a try if your first selection fails.

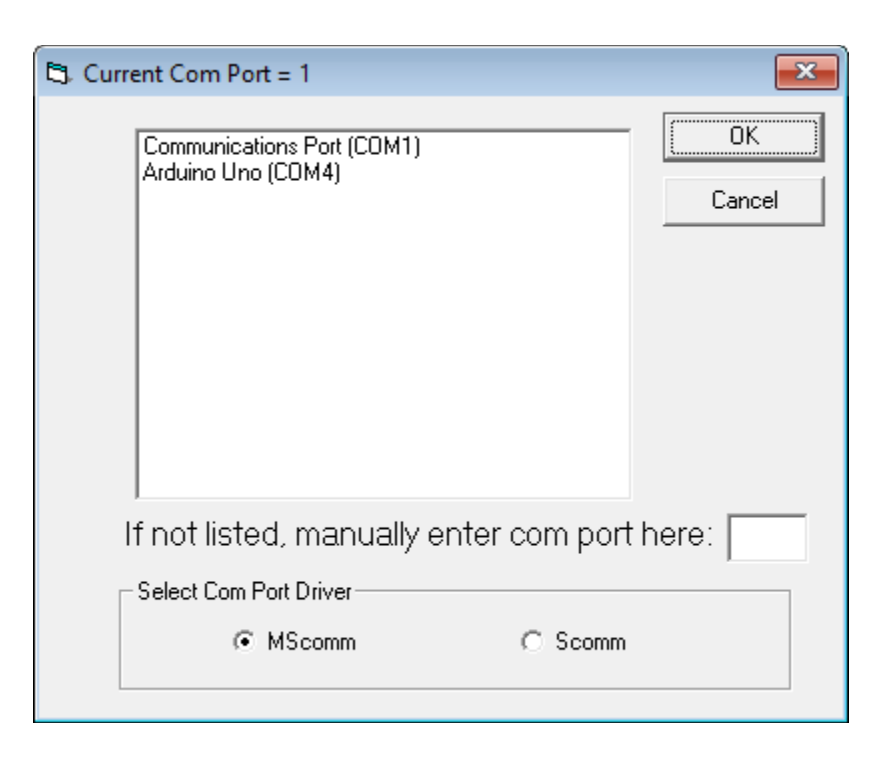

I expect I will be hearing from the adventurous types.

JS

\_.\_,\_.\_,\_

Groups.io Links:

You receive all messages sent to this group.

View/Reply Online (#2059) | Reply To Group | Reply To Sender | Mute This Topic | New Topic Your Subscription | Contact Group Owner | Unsubscribe [davetyp@typnet.net]

\_.\_,\_.\_,\_